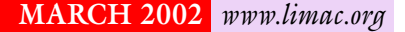

NEWSLETTER OF THE LONG ISLAND MACINTOSH USERS GROUP

lished in 1984, when the Mac was introduced. Annual dues for membership is \$36. First meeting is free. For information, contact any of the following:

**The LIMac**

## **Membership**

Donald Hennessy (516) 541-3186 *aboutlimac@aol.com*

**Technical Advice** Bradley Dichter (631) 348-4772 *bdichter@ cdr.net* 

**Program Coordinator** Rick Matteson

*rgmlimac@optonline.net* **Photoshop SIG** Norman Kashefsky (516) 783-7836

*captword@earthlink.net*  **Beginners SIG**

Geoff Broadhurst *gahoof@aol.com*

**Internet SIG** Al Choy

*achoy@ villagenet.com* **MultiMedia SIG**

Bernie Flicker *twofl ick@ optonline.net*

The Forum is published monthly by LlMac. All contents, except where noted, are copyright ©2002 by LIMac. Opinions expressed are the views of the authors and do not necessarily reflect those of LIMac. Contents may be reprinted for noncommercial use, with due acknowledgment to LIMac. The LIMac FORUM is an independent publication and has not been authorized, sponsored or otherwise approved by Apple Computer, Inc.

Produced using: *TextSpresso, Tex-Edit Plus and Adobe's InDesign, Photoshop, Illustrator, and Acrobat applications*.

# LIMac was estab **February's Meeting March's Meeting**

Geoff Broadhurst demonstrated burning a music CD from your old analog collection of tape or vinyl recordings (analog media is played on a turntable or tape). For a 10MGper-minute digital AIFF file, a professional music standard with more depth than the flexible per-minute standard of MP3 files, the digitalizing software used was *Bias Peak LE 2.5.* With it, a pre-amp or amplifier was needed. It feeds into a digital converter; your Mac sound input; an Onkyo MSE-U33HB digital converter; a CD burner and Roxio's *Toast Titanium*. *System 9.2.2* is what the software recommends (and it is not yet avaliable for *Mac OS X 10.1)*.

Scott Randell continued the demonstration converting to digital *without* an amplifier. Geoff also showed several preamps and audio-to-USB connectors that can be obtained from *[www.tradertrax.com](http://www.tradertrax.com)* or *[www.griffintechnology.com](http://www.griffintechnology.com)* or *[www.turntable](http://www.turntablebelts.com)  [belts.com](http://www.turntablebelts.com)* or *[www.onkyomm.com.](http://www.onkyomm.com)* For a more complete, illustrated presentation of the whole procedure, look into the December, 2001 MACWORLD on pages 78 thru 83.

**How can you tell the difference between good attachments and those that contain a virus?** In some cases, you can't. Anti-virus software may help, but if the virus is a recent one, your antivirus package may not be able to detect it. Here are some tips to help you decide whether or not to open an attachment: | If you get an e-mail with an attachment from someone you don't know, delete it. You don't take candy from strangers, and you should behave the same with e-mail. | If you get an e-mail with an attachment from a friend, don't assume it's harmless! Many viruses spread by automatically sending themselves to the addresses found in the victim's address book, and they often include something in the message body that looks like a personal message from your friend.

| Unless you are very computer savvy, and you can tell for sure from the name of the attached file that it's not a virus, then *call* or *e-mail* your friend and ask if they meant to send you an attachment.

| If they say no, then obviously you should delete the message and let them know they are probably infected with a virus.

Our Friday, March 8th, meeting will compare<br>Mac OS 0.2.2 to OS 10.1.2. We will help you *Mac OS 9.2.2* to *OS 10.1.2*. We will help you translate your knowledge of doing things in *Mac OS 9* into how they are done in *Mac OS X*. It's like learning a second language; or crossing over a bridge.

For example: The good old, friendly *Chooser* is gone. So how do you access file servers and printers? You use *Network Utility* and *Print Center* in the *Utilities* Folder under *Applications*.

At our April 12th meeting, Nikon will demonstrate their fine digital cameras and slide scanners.

Each meeting begins with an invaluable technical Question & Answer session, and we always have a raffle to help keep things busy.

You'll find informative special interest groups for Beginners, *Photoshop*, Multimedia and the Internet. Check our Web page at *[www.limac.org](http://www.limac.org)* for lots of useful information.

As a member, you receive discounts at the Westbury locations of CompUSA, Borders Book Store, and (coming soon) MicroCenter.

Meetings are held at 7p.m. on the second Friday of each month at The New York Institute of Technology, Old Westbury.

For detailed directions, maps and more visit *[www2.limac.org/limac/Brochure.html](http://www2.limac.org/limac/Brochure.html)* Looking forward to seeing you.

**The Internet SIG:** No meeting this month, but usually held at the Bethpage Public Library, (516) 931-3907, on the third Monday of each month at 8 p.m. **Multimedia SIG:** Multimedia SIG meetings will be held on the last Monday of the month at 7:30 PM, in Bernie Flicker's office: ABC Industries 100 Cleveland Avenue, Freeport, (516) 867-8400, ext. 325. **SIGs immediately after the general meeting:** 

**Beginners SIG:** As of press time no program has been announced. **Mac Help SIG:** As of press time no program has been announced. **DTP/***Photoshop* **SIG:** Will continue their series of National Association of Photoshop Professionals training videos. These videos are full of useful and time-saving tips. Don't forget your notebook!

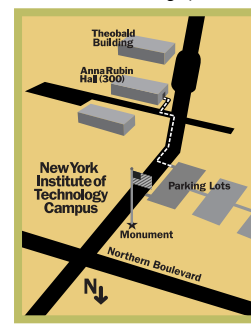

x LIMac meetings, unless otherwise noted, are held in Building 300 (Anna Rubin Hall) at the New York Institute of Technology on Northern Boulevard in Old Westbury, L.I.  $\blacktriangleright$  In bad weather, call (516) 686-7789.

▶ The next LIMac board meeting will be at the Plainedge Library, (516) 735-4133, on Wednesday, March 13th, at 8 p.m.

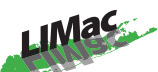

LIMac Inc. P.O. Box 2048 Seaford, NY 11783-2048 **President** Bill Medlow *ArchBill @ aol.com*

**Vice President** Al Choy *achoy@ villagenet.com*

**Treasurer** Max Rechtman *maxlimac@optonline.net*

**Secretary** Joan Bernhardt *newyorkjb@juno.com*

**The LIMac Forum:**

**Editors/Graphics** Mo Lebowitz Loretta Lebowitz *MoLeb @ aol.com*

**Distribution** Wallace Lepkin Donald Hennessy

**Printing** Willow Graphics (631) 841-1177

**Imagesetting** A&B Graphics (516) 433-8228

### **Board of Directors:**

Geoff Broadhurst Al Choy Bradley Dichter Bernard Flicker Donald Hennessy Rick Matteson Bill Medlow Scott Randell Max Rechtman Rich Scillia

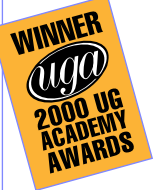

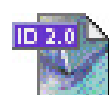

With this issue of the FORUM the arrival of *InDesign 2.0* shows it's stuff. The Editor has used *InDesign* since *version* 1.0 and finds this new upgrade to be the best news yet. Adobe says:

"The new version emphasizes three areas of enhancement: more intuitive features that reduce repetitive design tasks to free you to be more creative; tighter integration with the company's leading graphics applications such as Adobe

*Photoshop*, *Illustrator* and *Acrobat*; and easier movement beyond print with built-in support for publishing pages as *PDF*s, as eBooks, and on the Web.

"The *version 2.0* highlights concerning intuitive features and enhanced productivity include: versatile *Transparency* controls that produce ghosted type, fades, soft shadows and other natural-looking transparency effects directly into page layouts; Overprint Preview for proofing spot

color effects and overprint settings through the new transparency support; flexible table-building tools that can, among other things, turn *Microsoft Word*, *Excel* or other databases into an *InDesign* table in one step; and better print controls with a streamlined print interface that provide clear feedback about what print settings are enabled and how these settings interact with each other.

"In connection with Adobe integration, the new software includes, among other things: direct

export of *Adobe PDF* files directly for use in electronic reviews, for Web distribution, and for high-end printing; more seamless integration with *Photoshop* and *Illustrator* such as the *InDesign* pencil tool working like the *Illustrator* tool; and greater sharing of Adobe core technologies such as having *InDesign* incorporate the *Adobe Color Engine* that is already in *Photoshop* and *Illustrator* for consistent color.

So far, so good.  $\blacksquare$ 

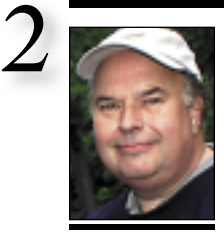

**Bill Medlow** President *ArchBill@aol.com*

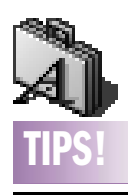

**Be Emphatic! Make it bigger or make it smaller.**

Of course, you know you can emphasize type by making it bigger. (below) But don't be a wimp — try making it really big, turning the letterforms themselves into a design element, or perhaps enlarge just the interesting punctuation, such as a question mark or ampersand.

So stretch yourself — go beyond the *basic italic* or **bold word**.

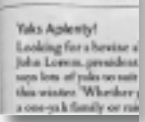

**Yaks Aplenty!** Looking for:<br>John Lorem,<br>says lots of y this winter Whether<br>a cue-jok family or ru

### **Numbers:**

The standard numbers that are built into most typefaces are called *lining* figures because they line up

# **President's Message**

The other morning, I was listening to Imus in the Morning and Imus was talking about his iPod and burning his first CD on his G4. Well, Charles and Bernie gave that the old ho-hum and wanted to move on to another juicy, more outrageous behavior. Not that Imus is a geek or that I admire the world's biggest geek, Bill Gates (It's only about the money), but some people get it and others just don't care.

Well, in a way I understand that. I love music – until you get to Rap. I like the rhyming (but not some of the words) as music. I just don't get it. Even my favorite artist has a few tunes that, given the choice, I might skip. And that is the best part of digitizing mp3s on to your computer: You can pick what you like; decide what type of mood you want to create; and then actually create it.

Having your own digitized music on your computer is just the start. You can create your own playlist with iMusic and listen while you work or play. Just keep what you like and toss out what you don't. If you need a CD, select what you want and burn it. If you have an iPod, just download what you want – and in only seconds a song.

| The February presentation was great with Geoff taking old LPs (from another age) and converting them to mp3s, then burning a CD on the spot. Plenty of fun and technical information was provided by Geoff and Scott for you to do your own thing.

## **The Olympus C4040 Digital Camera**

Over the past year, Olympus has updated one of its now classic digital cameras. My review of the C3030 in the March, 2001, Forum dealt with a splendid digital camera worthy of much praise. Now Olympus has the C4040 as its successor. I'm not going to reiterate all the features previously listed; only the differences.

The C4040 has evolved into a 4.1 Megapixel digital camera capable of saving picture's up to 3.8 Megapixels as TIFF images and can be interpolated up to 7.6 Megapixels in SHQ, as well as multiple other compressed and uncompressed resolutions, in color, sepia or B&W for optimum image enlargement. The f1.8 lens allowed me to take many interior pictures without that annoying flash. This will give you a constant range of color across the entire space, with differing light sources

# **Bradley's Tech Session**

### | **I have a G4 that I can't wake up after it goes to sleep. I've tried taking out the mouse and putting it back in, but it still won't wake up.**

It's usually one of the following, one of your other USB devices is the cause, one of your *Extensions*, *Control Panels*, *Applications*, the *Firmware* or *System* software of your Mac. First, try turning on your Mac with just the keyboard connected – no other USB devices. If your keyboard has it, you can put it to sleep by using the *Power* followed by the *S*-*key* to put it to sleep. Then, press any key to wake it up. If no change, then try starting up with Mac OS (whatever) Base Set of *Extensions* and try a sleep/wake cycle. If that works, then it's one of your non-Apple *Extensions*/*Control Panels*. Always check with *[www.versiontracker.com](http://www.versiontracker.com)* for any updates. Also try starting up with no *Extensions* via the *Shift*-key at start-up. If it still won't wake up, then maybe the *System* is messed up, so try starting up off the *System Install CD* and putting it to sleep. The newer models have available firmware updates that affect sleep issues. Finally, consider if it never slept, which may be because of a RAM upgrade or, for a G4 or G3 mini-tower, some PCI or AGP video card you have installed.

| **When I power on my PowerBook G3 in** *Mac OS X***, I have the** *Classic 9.2* **environ** *(Continued on Page 3)*

and at 3.8 Meg resolution. This camera, like many others selling for under \$1000, can't do everything. There is a slight delay in shutter response as the camera must compute shutter speed and opening with all the desired variables as well as small brightness artifacts in the extreme edges of otherwise magnificent pictures in color, contrast and sharpness.

A new noise reduction system is an added plus in low light conditions. The ability to create short QuickTime sound movies is simple. You won't regret purchasing an additional large removable memory chip.

An AutoConnect USB system makes downloading pictures a breeze. If you don't have USB, an adapter will be required.

This is an outstanding, light and compact digital camera that is a joy to use. *–Bill Medlow*

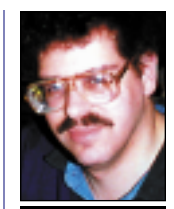

**Bradley Dichter** *bdichter@cdr.net*

in columns so we can add them up.

This is great in columns of numbers, but most of the time we use numbers right in the text. Lining numbers in text create two problems: They are as large as capital letters so they stand out too much in a line of type, and they are monospaced, meaning every character takes up the same amount of space: the number 1 takes up as much space as the number 9. This is good when you want numbers to align in columns, but in text it creates bad letterspacing.

Oldstyle numbers are built like letters in that they have ascenders and descenders so they blend right into the text. Many old style figures (not all) are also proportionally designed so they fit together better when set in a body of text, but this means they won't line up in columns.

Once you start working with oldstyle figures, it's hard to go back to dorky ol' lining figures. *–Robin Williams*

### **A Little Humor?**

Just what's up with software version numbers? In theory, at least, each succeeding release is supposed to represent an improvement in the product. Here's what they really mean:

**1.0** Often known as "one point uh-oh", or "barely out of beta." We had to release it because the coders had reached a point of exhaustion and the marketing guys were in a cold sweat of terror. **1.1** We fixed all the killer bugs. Hopefully, now

you'll find it more functional than, say, a virus. **2.0** Now its operation has some resemblance to that specified in the marketing hype.

**2.1** Not surprisingly, we broke some things in making major changes so we had to fix them. But we did a really good job of testing this time, so we don't think we introduced any new bugs while we were fixing these bugs.

**2.2** Uh, sorry,one lousy bit of bad code – you won't believe how much trouble it caused!

**2.3** Fixes some deep-seated bug that's been there since 1.0.

**3.0** We finally got it working the way we've wanted to from the beginning. It's still really not what the customer needs yet, but we're working on it. **4.0** We finally think we've got it right! Most of the customers are really happy with this. **4.1** Just one or two bugs this time. Really! **5.0** More features. It's doubled in size now, and by the way, you'll need to get more memory and a faster processor.

**5.1** We really need to go on to a new product, but we have an installation base out there to protect. **6.0** We had to fix a few things we broke in 5.0. Not very many, but it's been so long since we looked at this thing we might as well call it a major upgrade. **6.1** We're cutting the staffing after this. Everyone will be working on New Product 1.0 —so get your tech support while you still can. *–Mid-Columbia Mac Users Group (The Finder)*

# **"QUOTE"**

**About** *Mac OS X***:** | "**It's Sticky:** Although springloaded folders and pop-up windows were relatively recent additions to the Mac UI, they're great examples of flexibility that disappeared in Aqua. If you need to move a file from a desktop into say a 'Work' folder in your *Documents* folder, you're asked to complete a three-stage operation. Given the window clutter that might be in the way, that's probably reaching double figures.

"Stickiness is manifest in other ways, too. A bugbear of mine is the watery-blue sliders in the scroll bars. They feel far more elusive than the utilitarian blocks of grey in the old *MacOS*, and every other *OS*. | "**It's Slow:** I dare you. Reboot into *Classic*, fire up IE and feel the difference. Despite the speed improvements in *10.1*, Aqua behaves far too slowly. Scrolling in the *Finder* feels still feels jerky, even though the raw I/O performance of *X* makes far better use of the hardware than clunky *Classic*. (Try copying a wellpopulated folder). | "**It's Patronising:**  Face it, you're using one of those largeprint books created for adults with reading difficulties. Very useful for people with serious learning difficulties, of course, but immensely patro-

# **More of Bradley's Tech Session**

### **ment startup too. I get a message that**  *Classic 9.2* **has unexpectedly failed. If I wait about 20 seconds, it comes up fine anyway as if nothing bad happened.**

You probably have an *Extension* that doesn't work in *Classic* mode. First, try setting *Classic* to not start up as a *Login* item and see if that makes a difference because choosing this option causes a couple of things in *Classic* to happen **too soon**. Also, try a different startup set to determine if some *Extension* is causing the problem. I recommend using the disclosure triangle in the *Classic Startup Window* to show the startup progress. I use Casady & Greene's *Conflict Catcher 9* to disable a bunch of unnecessary *Extensions* when *Classic* is invoked. Many people use a separate *System Folder* just for use as *Classic*, rather than the default of sharing one *System Folder* for both booting up with *Mac OS 9.2* **and** the *Classic System Folder*.

| **I have an iMac 700 with** *Mac OS 9.2* **and an HP PhotoSmart 1315 printer with a memory card reader slot. We couldn't get the printer to work with the Mac, even after downloading the most recent release until HP tech support walked us through making up a pair of sets of** *Extensions* **one for normal use and one for printing. I just wanted everyone to know what I went through.**

Maybe other people with a similar interest in such a printer with a card slot should consider the competition, an Epson Stylus Photo 785EPX. It doesn't come with the little color display on it, but it's half the price of the HP. The color preview monitor is optional. By the way, both have *Mac OS X* support. The Epson supports mounting the memory card on the Mac *Desktop* which is pretty cool and prints with six inks for better tonal range.

| **I hear that** *Mac OS X* **comes with a disk repair utility from UNIX. How do I use it?** It's the *fsck* (file system check) utility. To use it see *[http://til.info.apple.com/techinfo.nsf/](http://til.info.apple.com/techinfo.nsf/artnum/n106214) [artnum/n106214](http://til.info.apple.com/techinfo.nsf/artnum/n106214)*

### | **Every time I try to start Microsoft** *Word,* **I get a dialog saying that Microsoft** *Dialog Lib* **could not be found.**

That refers to a shared library file normally in your *System Folder >Extensions folder*.

Maybe you've disabled it with your *Extensions Manager* or perhaps even the *Shared Library Manager* or *Shared Library Manager PPC.* It's also possible the *ASLM Preferences* file is damaged, so trash it and restart. A new one will be rebuilt. Now if the Microsoft *Dialog Library* file is missing altogether and was accidentally deleted, then you should restore it from a backup. If no backup, you will have to reinstall *Word* to get it back. If you have to reinstall, don't forget the various updates from Microsoft, which you can download from *[www.microsoft.com/mac/download/defau](http://www.microsoft.com/mac/download/default.asp?navindex=s10) [lt.asp?navindex=s10.](http://www.microsoft.com/mac/download/default.asp?navindex=s10)*

| **I recently bought a Maxtor 80GB** *FireWire* **drive. It came with a CD. I installed the software and one of the items is** *Maxtor FireWire Support***. I thought I could launch it to re-partition the new drive into two partitions. When I did, I got an alert saying** *Stop. No supported device found. Please install the Maxtor firewire support or the Firewire SCSI drivers using the Maxtor installer and restart***. Is there something I'm not doing right or does it not work with** *Mac OS X***?**

I quote from the latest release *version 3.4* of the *Maxtor Utilities*:

"Currently, no utility included as part of the *Maxtor Disk Utility* suite will function under *MacOS X*, even while running the *Classic MacOS* shell from within *MacOS X*. However, you can still use the *Maxtor Disk Utility* to prepare individual *FireWire* and USB drives to run with *MacOS X*. To do so, you must first prepare your disks under a true *MacOS 9.X* or earlier environment. You can then boot directly into *MacOS X* and have full access to those devices and created partitions." I guess you failed to read this. For others not using *MacOS X*, before you even install Maxtor's software, you need Apple's *FireWire 2.3.3* or higher. You can you can still use the *Maxtor Disk Utility* to prepare individual *FireWire* and USB drives to run with *MacOS X*. To do so, you must first prepare your disks under a true *MacOS 9.X* or earlier environment. You can then boot directly into *MacOS X* and have full access to those devices and created partitions.  $\blacksquare$ 

nising for the rest of us, and few *OS X* reviewers – and John Siracusa is a noble exception – have brought up how big and dumb the new UI looks.

| "**Dock Must Go:** By insisting on some traits of NeXT-ish behaviour, but bowing to the most vociferous Apple loyalists, *OS X* can at times be a horrible hybrid, and you can reasonably argue that Apple has ruined not just one great UI, but two. NeXT veterans who know they're essentially using a port of the OS rue the loss of unique NeXT features, principally services. The best we can hope for is that the successor to HFS+, the Mac's current file system, includes many of these features. And that in the interim, the existing *Finder/Dock* combination is superseded by something more

There are still other reasons to covet Apple computers – the helpful community, the above average build quality (we'll charitably overlook the recent run of iffy mice and keyboards), and the buoyant aftermarket which means your investment is still worth something three years down the line - well you'll have your own favourites. But the Apple user interface is no longer one of them. In fact we have to conclude that with *OS X*, you're buying Apple in spite of the user interface, not because of it." –*Andrew Orlowski*

speedy, practical and graceful.

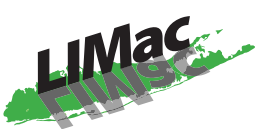

Long Island Macintosh Users Group<br>
Post Office Box 2048<br>
Seaford, New York 11783-2048<br>
www.limac.org<br>
www.limac.org<br>
www.limac.org<br> **March general meeting** will feature a demonstration of doing<br>
The March general meeting w **Long Island Macintosh Users Group** Post Office Box 2048 Seaford, New York 11783-2048 *www.limac.org*

*Mac OS X* from the perspective of the *Mac OS 9*-experienced<br>*Mac OS X* from the perspective of the *Mac OS 9*-experienced<br>*Mac OS X* from the perspective vour knowledge of doing we use will help you translate your knowledge of doing USEL WE WILL HELP you translate your Knowledge of dome is the OS X.<br>things in *Mac* OS 9 into how they are done in *Mac* OS X.<br>things in *Mac*, our can Friday, March 8th, 7<sup>p.m. at</sup> Anna Rubin Hall (Building Priday, March 8th, 7<sup>p.m. at</sup> Anna Rubin C. *A i*<sup>*s*</sup> *s i*<sup>*s*</sup> *v*<sup>*l*</sup> *v*<sup>*s*</sup> *v*<sup>*l*</sup> *s v*<sup>*l*</sup> *v*<sup>*s*</sup> *v*<sup>*l*</sup> *v*<sup>*l*</sup> *v*<sup>*l*</sup> *v*<sup>*l*</sup> *vv*<sub>*s*</sub> *v*<sup>*l*</sup> *v*<sup>*v*</sup> *v*<sup>*l*</sup> *v*<sup>*v*</sup> *v*<sup>*l*</sup> *vv*<sup>*l*</sup> *vv*<sup>*l*</sup> *vv*<sup>*l*</sup> *vv*<sup>*l*</sup> *vv* 

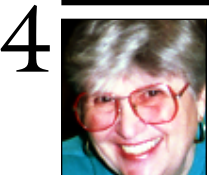

**Helen and Sheldon Gross** *shel9 @ bellatlantic.net*

*Note: Sore Eyes site referrals are for your information only. Neither the Grosses nor LIMac endorse any of the sites or their products.*

# **Sore Eyes**

Here's our latest project.

We have a non-digital video camera with a great lens that takes beautiful pictures. We have an older Mac, a G3 Performer 638CD with a video board that enables us to capture great stills from the movies. This Mac is not at home however, but in our country house. This Mac has only 96MB of memory and this is clearly not enough for our photographic endeavors.

At present this is our routine:

| Take the pictures with the video camera. | Travel to the wilds of the Berkshires and capture the stills desired (usually too many). | Move the desired photos to the iBook, which has 256MB of memory but no ability to capture the photos.

| Using Adobe *Photoshop Elements,* doctor, enhance, or otherwise improve the photos.

| Print in New York City where the printer is of higher quality. Then go back upstate and repeat the above for additional photos. I should add that the above routine does a beautiful job, and has the major advantage of not causing us any additional expense. Our new problem: What is the easiest and cheapest way to handle this job? What can we do to either the iBook or the Cube so that we can capture the photos with a video camera that does not have a USB connection? This sounds like a "Bradley question." We do not wish to buy a new video camera, and we already own *iMovie*, *Strata*, and *Avid* software. We have been capturing the pictures with the old Apple Video Player which has capture capability. Any ideas? Please help.

# **User Group News**

MACWORLD magazine, in conjunction with O'Reilly Books, is publishing a MACWORLD *OS X* special issue. This newsstand-only issue, will offer everything you need to know to get the most out of *OS X*: expert overviews, tips and tricks for power users, making the transition, key information about UNIX, product guide, and much more.

Included in this special package are two CD-ROMs featuring test drives, demos and shareware *plus* a 40-page pocket reference guide. The newsstand price for this issue is \$9.95, LIMac is offering this publication to members only for \$7.00. We began taking orders at our February meeting, and at this time, we have ten copies left. If you would like to reserve a copy send an e-mail to me at *maxlimac@optonline.net*. According to MACWORLD, we should have the magazines by the end of the second week in March.

| For MUG Store specials, just surf to *[www.](http://www.applemugstore.com)  [applemugstore.com](http://www.applemugstore.com)* and click on *Specials*. You'll see the complete list, including dozens of other great deals on assorted Mac stuff. (This quarter's login: *iPod*. Password: *music*). | For a terrific *QuickTime* ™ movie on how to deal with e-mail spam, go to *[www.macworld.com/quicktime/02-03webunga](http://www.macworld.com/quicktime/02-03webungalow.mov)  [low.mov.](http://www.macworld.com/quicktime/02-03webungalow.mov)* [It's a 12MB file.] You'll find this movie both interesting and informative.

**Your 2002 dues are \$36.** Bring your check to the next meeting or mail it to: Long Island Mac Users Group, P.O. Box 2048, Seaford, NY.11783-2048

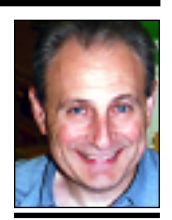

**Max Rechtman** *maxlimac@optonline.net*

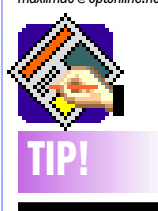

### **Using** *Command-Control* **in** *QuarkX-Press 4.11***:**

When applied to EPS images, this keyboard combination causes spot colors in the EPS not to be appended to the *QuarkXPress* color list. If the colors are not defined in the *QuarkXPress* colors palette — and defined there as spot colors — they will be rendered in their CMYK equivalents when printing color separations.

The benefit of importing an EPS with the *Command-Control*  keys held down is for when you do not want any spot colors in your printing job; this modifier forces the colors in the EPS to be rendered in as process separations.